# **Sonnec**<br>**Sens**

# **Nœud communicant LoRa Notice d'utilisation**

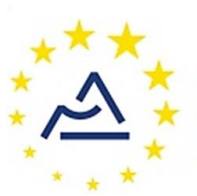

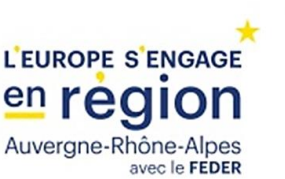

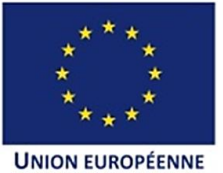

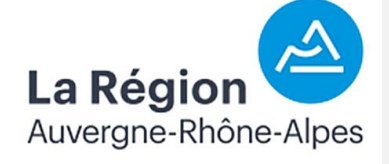

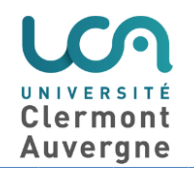

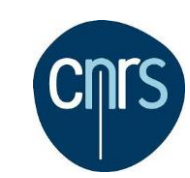

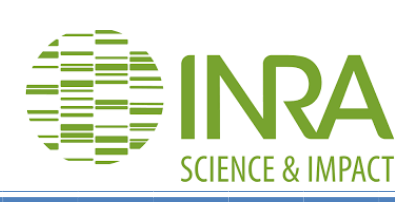

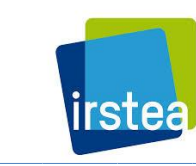

# **SOMMAIRE**

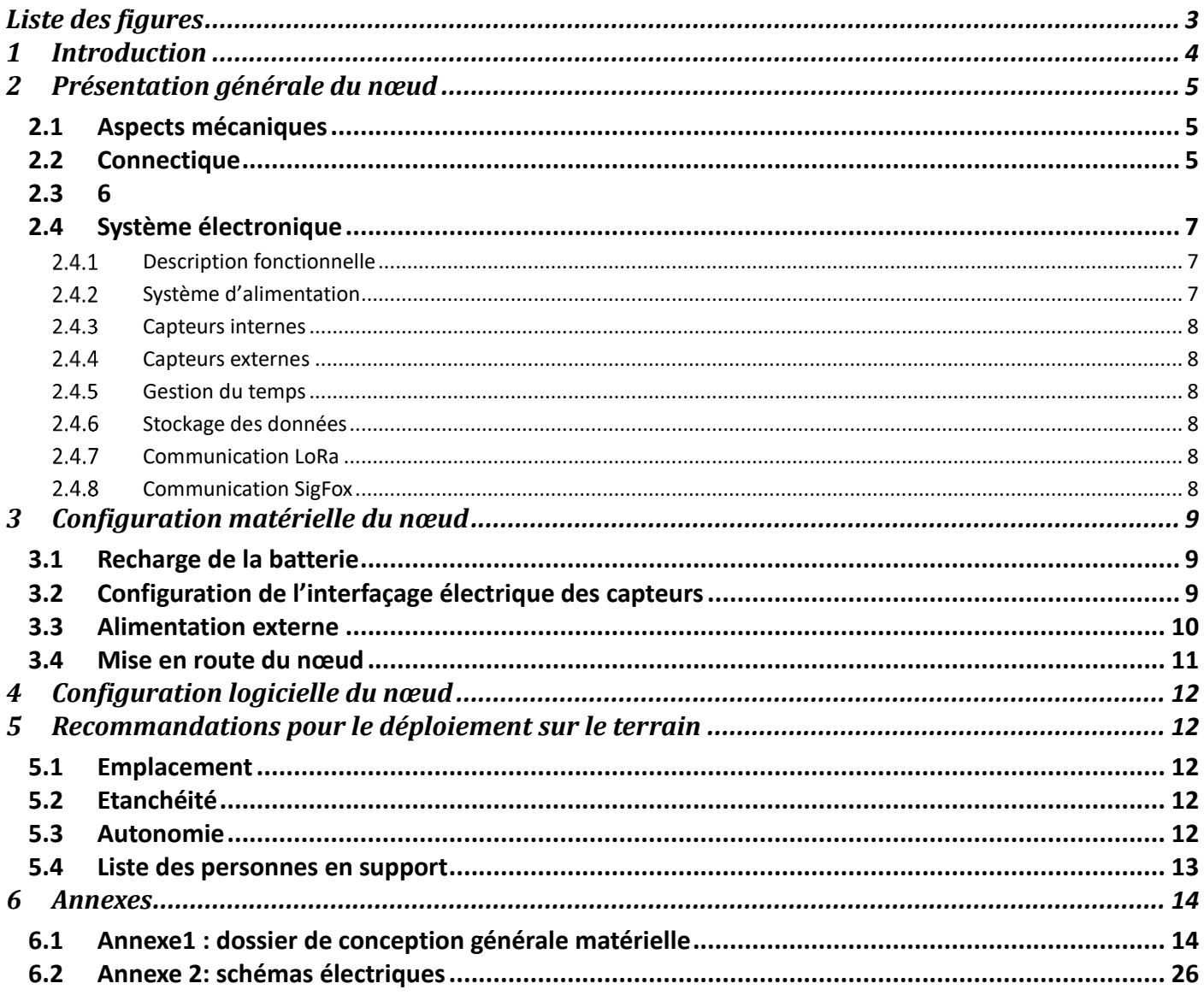

# <span id="page-2-0"></span>**Liste des figures**

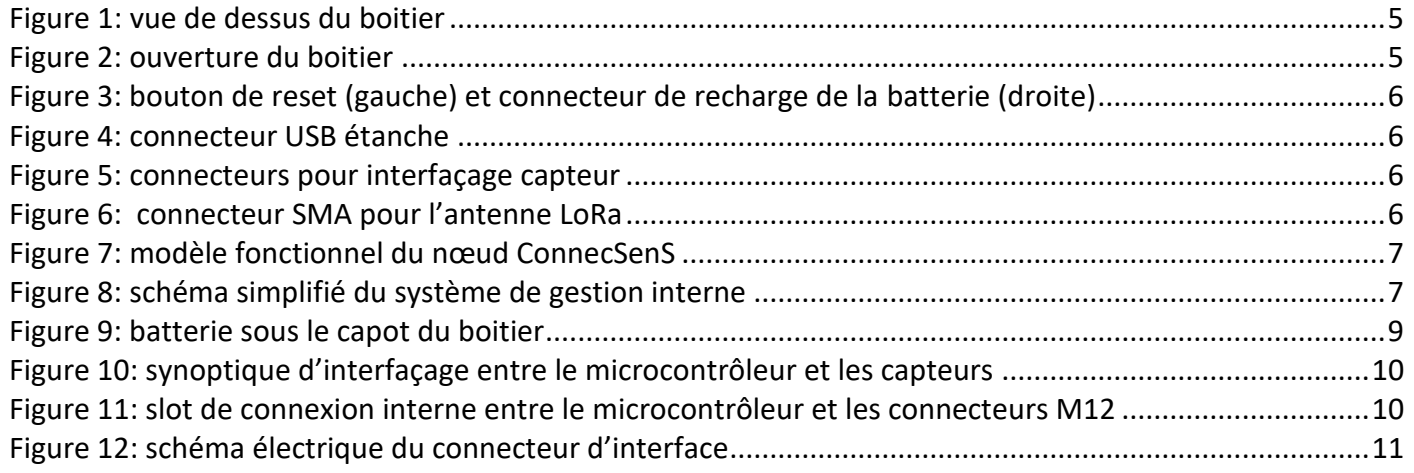

٦

# **Liste des tableaux**

**Aucune entrée de table d'illustration n'a été trouvée.**

# **Lexique et définitions**

# **Révisions**

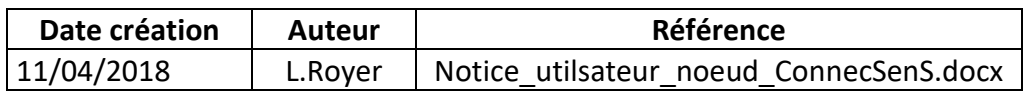

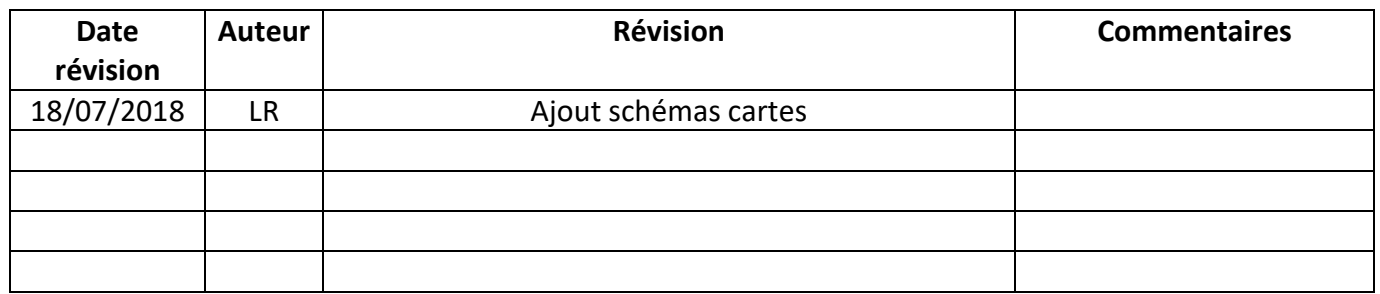

# <span id="page-3-0"></span>**1 Introduction**

Ce document vise à fournir aux utilisateurs des nœuds communicants LoRa du projet ConnecSenS les informations pratiques utiles pour leur mise en œuvre. Ces nœuds ont été conçus et réalisés par la société Step-AT fin 2017, début 2018.

٦

# <span id="page-4-0"></span>**2 Présentation générale du nœud**

### <span id="page-4-1"></span>2.1 Aspects mécaniques

Le nœud se présente sous la forme d'un boitier en PVC de 15x15cm, hermétique [\(Figure 1\)](#page-4-3).

Le boitier intègre l'électronique, la batterie et la carte SD contenant les données.

Il présente théoriquement un niveau de protection IP67<sup>1</sup>. Un système de soupape[\(Figure 6\)](#page-5-4) permet de maintenir la pression à l'intérieur au niveau de celle à l'extérieur afin de limiter les risques de condensation.

٦

Le boitier s'ouvre à l'aide d'un tournevis plat qu'il faut introduire, en poussant dans l'encoche située sur la face avant à l'opposé des voyants et capteurs ([Figure 2\)](#page-4-4). **Il est recommandé ne pas faire levier latéralement avec le tournevis, sous peine d'abîmer le plastique à chaque opération.**

La face supérieure du boitier présente une ouverture pour les capteur d'humidité, de luminosité, de pression ainsi que des voyants de type LED donnant des indications visuelles sur l'état du nœud. L'étanchéité est maintenue par un joint pris en sandwich entre le capteur et la face avant.

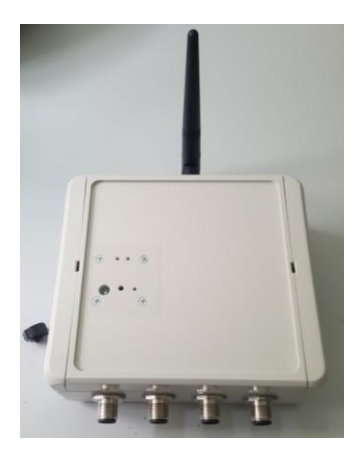

**Figure 1: vue de dessus du boitier**

<span id="page-4-3"></span>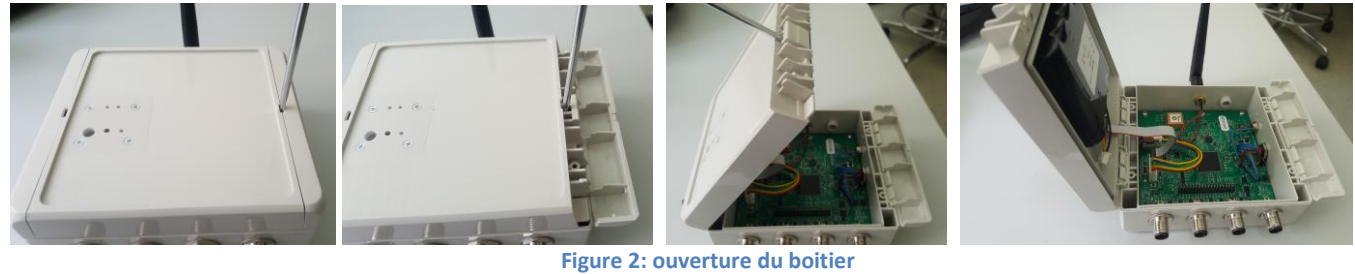

<span id="page-4-4"></span>La face inférieure du nœud présente des trous permettant l'ajout de pattes de fixation.

#### <span id="page-4-2"></span>2.2 Connectique

-

Différents types de connecteurs sont présents sur les faces latérales du nœud, comme visible sur les figures ci-dessous.

 $^1$ totalement imperméable à toutes les poussières, peut être immergé jusqu'à un mètre de profondeur sans subir de dommages, et résiste à des projections d'eau relativement puissantes.

#### **Nœud ConnecSenS Notice d'utilisation**

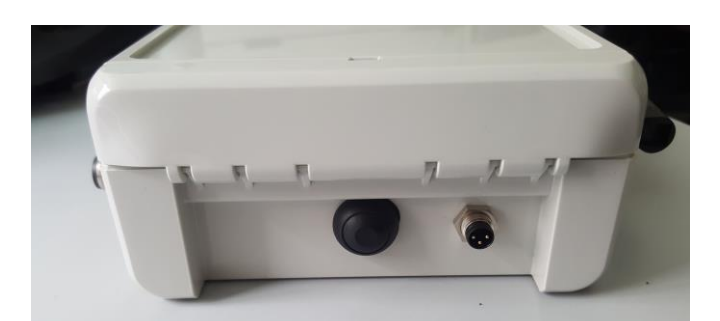

٦

<span id="page-5-1"></span>**Figure 3: bouton de reset (gauche) et connecteur d'alimentation et de recharge externe (droite)**

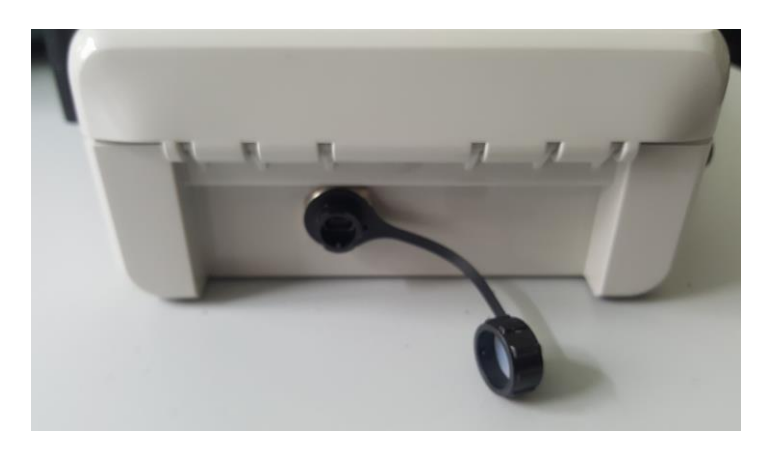

**Figure 4: connecteur USB étanche**

<span id="page-5-2"></span>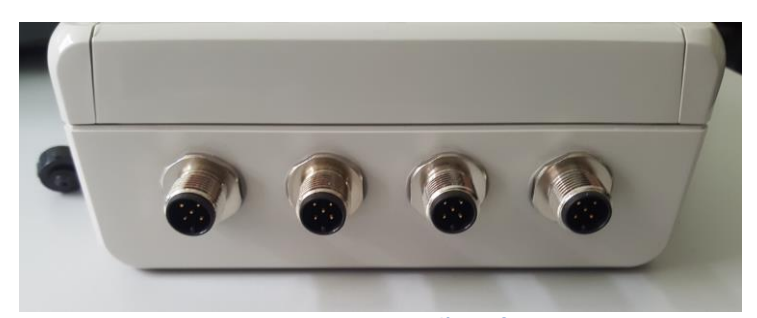

**Figure 5: connecteurs M12 pour l'interfaçage capteur**

<span id="page-5-3"></span>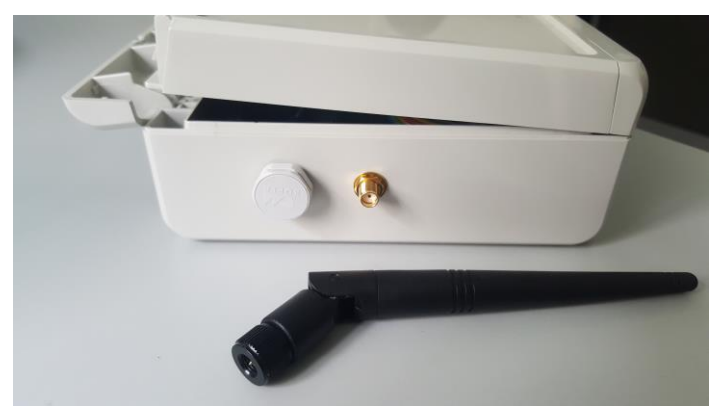

**Figure 6: compensateur de pression (à gauche) et connecteur SMA LoRa (à droite) avec antenne LoRa (au 1er plan)**

<span id="page-5-4"></span><span id="page-5-0"></span>2.3

## <span id="page-6-0"></span>2.4 Système électronique

#### <span id="page-6-1"></span>2.4.1 Description fonctionnelle

La description fonctionnelle est donnée sur la [Figure 7](#page-6-3). Elle est organisée autour d'un microcontrôleur de la famille STM32.

٦

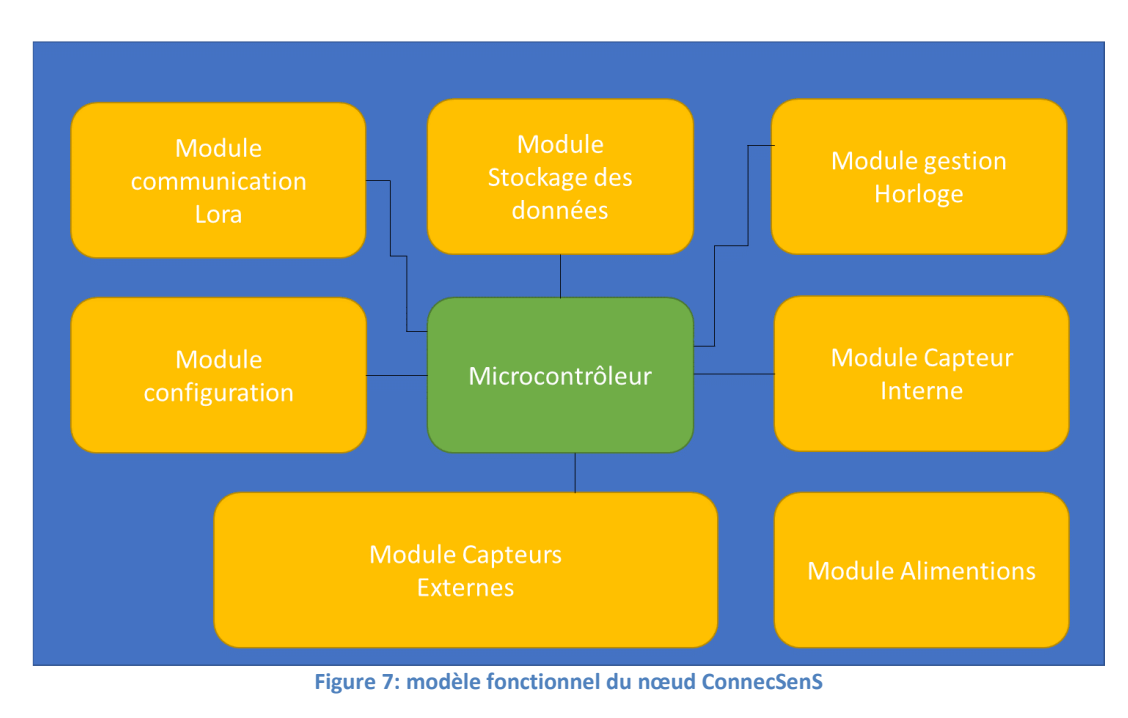

## <span id="page-6-3"></span><span id="page-6-2"></span>2.4.2 Système d'alimentation

Le schéma de principe de l'alimentation du nœud est donné [Figure 8.](#page-6-4)

Le nœud est équipé d'une batterie Li-Ion de tension nominale 3,6V et d'une capacité 9000mAh.

Le nœud peut lui-même alimenter un dispositif externe sous 5V et 100mA max. Cette alimentation est disponible sur le connecteur d'interface interne du nœud ([Figure 9\)](#page-8-3). **A noter que l'utilisation de cette alimentation réduira l'autonomie énergétique du nœud.** 

<span id="page-6-4"></span>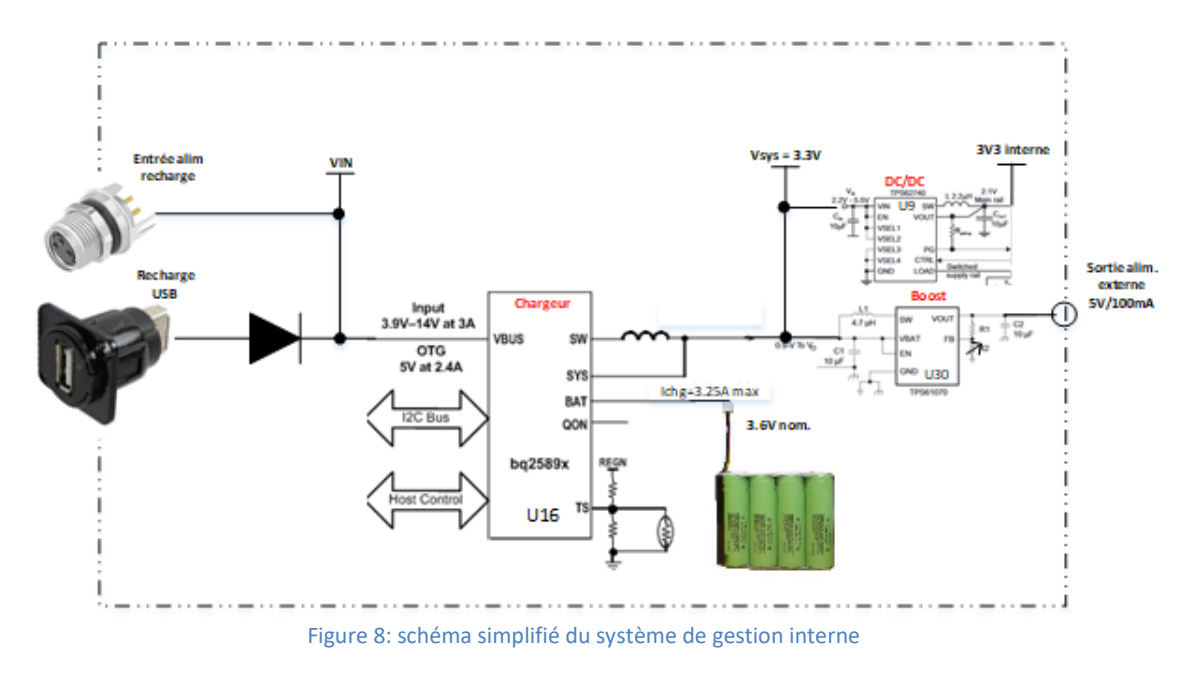

#### <span id="page-7-0"></span>2.4.3 Capteurs internes

Le nœud dispose en interne des capteurs suivants :

- Capteur de température (-40°C/+125°C°) et d'humidité (0-100%)
- Capteur de luminosité (0.01 à 83k lux, spectre de 460nm à 655 nm)
- Accéléromètre triaxial
- Capteur de pression absolu (260 à 1260 hPa)

**Chacun de ces capteurs peut être coupé de l'alimentation en dessoudant le « solder bridge » correspondant (se reporter sur le schéma de l'annexe [6.2\)](#page-25-0).** A noter que cette carte est automatiquement alimentée dès qu'au moins un des capteurs internes est activé via le fichier de configuration.

٦

Le nœud est également équipé d'un module de réception GPS.

#### <span id="page-7-1"></span>2.4.4 Capteurs externes

Les capteurs externes communiquent avec le nœud par l'intermédiaire des connecteurs males à 5 contacts de type M12 [\(Figure 5\)](#page-5-3). Un slot de connexion en interne permet d'établir la connexion physique entre un connecteur M12 et un port du microcontrôleur suivant le besoin. Les protocoles de communication supportés sont : I2C, UART, SPI, SDI-12, tension analogique et 4/20mA.

#### <span id="page-7-2"></span>2.4.5 Réveil par interruption

Le microcontrôleur peut être réveillé en mode interruption sur un signal provenant d'un capteur interne ou externe. Ce mode est décrit plus en détails dans le document décrivant le fichier de configuration.

#### 2.4.6 Gestion du temps

La référence en temps est assurée par deux dispositifs :

- Un module de gestion d'horloge appelé RTC (Real Time Clock)
	- Le module GPS

Le système RTC donne la valeur du temps absolu ; il fait partie intégrante du microcontrôleur. Ce temps est initialisé « manuellement » ou automatiquement grâce au GPS ([§4\)](#page-11-0).

#### <span id="page-7-3"></span>2.4.7 Stockage des données

Le nœud est équipé d'une micro carte SD de 8 Go permettant le stockage des données.

#### <span id="page-7-4"></span>2.4.8 Communication LoRa

Le nœud est équipé d'un transmetteur LoRa SX1272 et d'une antenne type Whip de 136mm sur connecteur SMA.

#### <span id="page-7-5"></span>2.4.9 Communication SigFox

Le nœud est pré-équipé pour recevoir un module de communication SigFox. Une adaptation matérielle mais également logicielle est requise.

# <span id="page-8-0"></span>**3 Configuration matérielle du nœud**

#### <span id="page-8-1"></span>3.1 Recharge de la batterie

Le nœud ne dispose pas de dispositif externe de contrôle du niveau de la batterie. Lorsque le nœud est en fonctionnement, cette information est disponible dans les données enregistrées et transmises par onde radio (voir [§3.4\)](#page-10-0). La mesure de tension peut néanmoins être prise au niveau du connecteur de la batterie dans le boitier [\(Figure 9\)](#page-8-3) ou au niveau de l'ancien connecteur de batterie (P3 sur la carte mère) dont l'empreinte est toujours présente.

٦

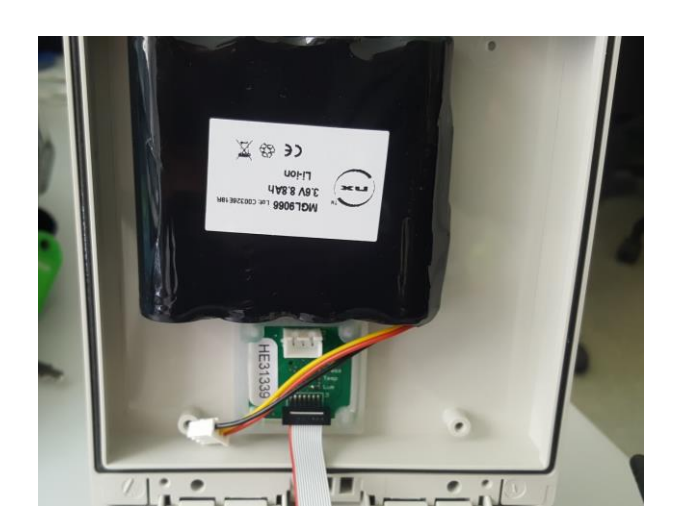

**Figure 9: batterie sous le capot du boitier**

<span id="page-8-3"></span>Deux modes de recharge de la batterie sont possibles :

Soit via le port USB en connectant un PC.

- Soit avec une alimentation externe branchée sur le connecteur M8 prévu à cet effet [\(Figure 3\)](#page-5-1) ; la tension de cette alimentation externe doit être comprise en 3,9 et 14V.

La durée de charge de la batterie dépend du dispositif utilisé et de son niveau de décharge. Elle sera au minimum de 3h pour une batterie totalement déchargée.

Un dispositif de recharge externe comme un panneau solaire peut être rajouté pour rallonger l'autonomie du système.

**La batterie étant fixée sur le capot supérieur grâce à de la bande** *Velcro***, son remplacement est possible lors d'opérations de maintenance.**

#### <span id="page-8-2"></span>3.2 Configuration de l'interfaçage électrique des capteurs

Les capteurs externes doivent être connectés à l'un des connecteurs M12 prévus à cet usage ([Figure 5\)](#page-5-3). Des connecteurs adaptés pour les câbles d'interface sont disponibles à la plateforme technique de l'IRSTEA. Comme le montrent la [Figure 10](#page-9-1) et la [Figure 11](#page-9-2), un pontage en interne du nœud doit être effectuée pour interfacer le/les connecteur(s) M12 avec l'interface du microcontrôleur requise. Cette configuration sera généralement réalisée par les personnes habilitées.

<span id="page-9-1"></span>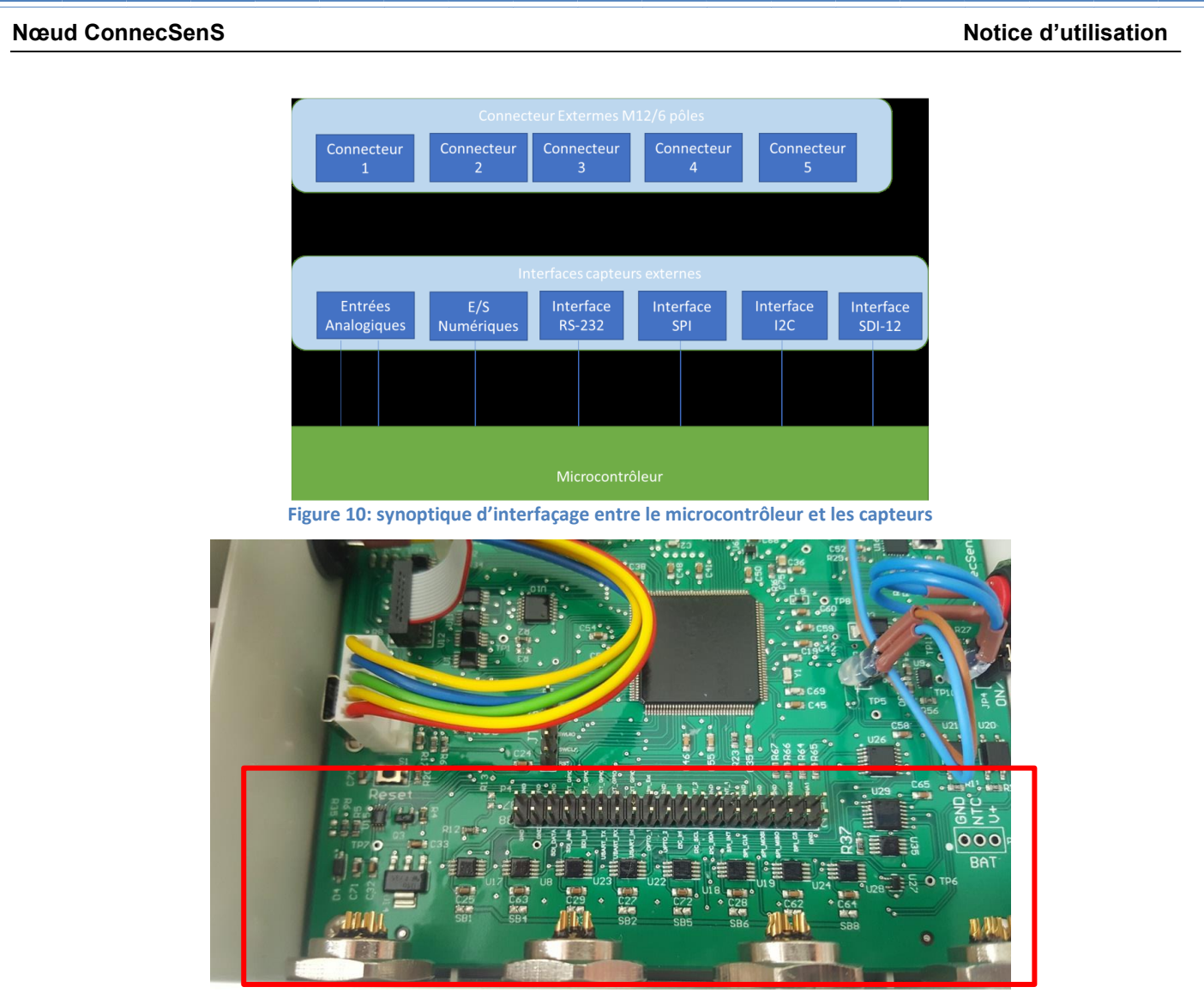

**Figure 11: slot de connexion interne entre le microcontrôleur et les connecteurs M12**

<span id="page-9-2"></span>L'attribution des pins du connecteur d'interfaçage est donné [Figure 12.](#page-10-1) Des exemples de câblage seront fournis ultérieurement.

Important : l'utilisation du mode interruption

# <span id="page-9-0"></span>3.3 Alimentation externe

La sortie de la tension de 5V permettant d'alimenter un dispositif extérieur (max 100mA) est accessible sur le connecteur d'interface présenté [Figure 11.](#page-9-2) Le schéma de câblage de ce connecteur est donné [Figure 12:](#page-10-1) la tension d'alimentation est accessible sur la pin n° 21, repérée 5VBoost sur le schéma mais Alim Ext sur la sérigraphie du PCB. Cette tension pourra être ramenée sur un des connecteurs M12 externe afin de l'avoir à disposition à l'extérieur du nœud. Il est conseillé de faire appel à une personne compétente pour ce type d'intervention.

#### **Nœud ConnecSenS Notice d'utilisation**

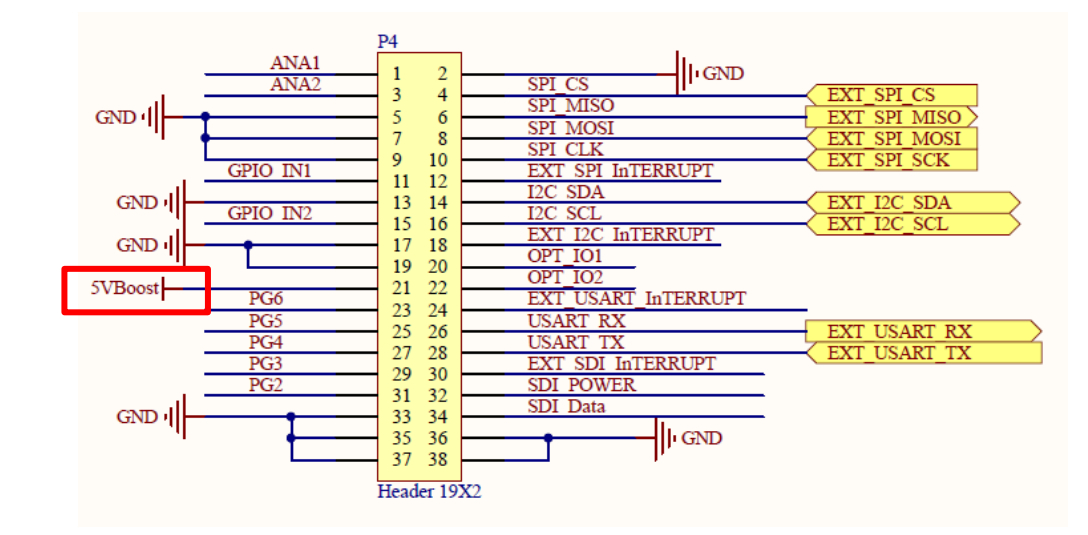

٦

**Figure 12: schéma électrique du connecteur d'interface**

#### <span id="page-10-1"></span><span id="page-10-0"></span>3.4 Mise en route du nœud

-

Dès le branchement de la batterie dans le nœud ([Figure 9](#page-8-3)), le nœud est alimenté. Il convient alors de brancher un PC sur le port USB afin de procéder à la configuration du nœud et passer ainsi à l'étape de [Configuration logicielle du nœud](#page-11-0). Il est nécessaire d'utiliser le câble USB spécial<sup>2</sup> qui vous a été fourni, car la majorité des câbles standards ne permettent pas d'obtenir une liaison USB.

11

# <span id="page-11-0"></span>**4 Configuration logicielle du nœud**

Voir note de Jérôme Fuchet

# <span id="page-11-1"></span>**5 Recommandations pour le déploiement sur le terrain**

#### <span id="page-11-2"></span>5.1 Emplacement

L'antenne LoRa doit être éloignée d'au moins 5 cm de toute surface pouvant perturber son champ électrique.

٦

Si le nœud est positionné sur la tranche, la réception GPS risque d'être défaillante. Il est recommandé dans ce cas d'utiliser une antenne GPS externe. Se renseigner dans ce cas auprès des personnes compétentes ([§0\)](#page-11-5).

Plus le champ sera dégagé entre le nœud et la passerelle, meilleure sera la transmission. Il est également recommandé quand cela est possible de positionner le nœud en hauteur.

#### <span id="page-11-3"></span>5.2 Etanchéité

Bien que le nœud présente en théorie un niveau élevé d'étanchéité, il est conseillé d'éviter de le laisser au contact permanent de l'eau.

Des bouchons de protection des connecteurs sont prévus et doivent être laissés en place si ces connecteurs ne sont pas utilisés.

Lors des opérations de maintenance, il est conseillé de vérifier l'étanchéité du boitier en l'ouvrant et en inspectant l'intérieur pour déceler la présence éventuelle de traces d'eau.

## <span id="page-11-4"></span>5.3 Autonomie

L'autonomie du nœud est dépendante de son mode d'utilisation, notamment :

- De la fréquence d'activation du GPS
- De l'utilisation de l'alimentation externe
- De la période de réveil du nœud pour la lecture et de l'enregistrement des données capteurs
- Du nombre de capteurs interfacés
- De l'activation des capteurs internes
- De la période de transmission des données par LoRa
- De la difficulté du nœud à transmettre les données (distance, écrans de végétation, ...)
- De la température extérieure
- De la durée d'utilisation de la batterie

Il est donc recommandé de surveiller l'évolution de la tension batterie qui est transmise avec les données capteurs.

<span id="page-11-5"></span>L'expérience qui sera acquise lors des campagnes de déploiement sur les sites nous permettront de mieux estimer cette autonomie.

# <span id="page-12-0"></span>5.4 Liste des personnes en support

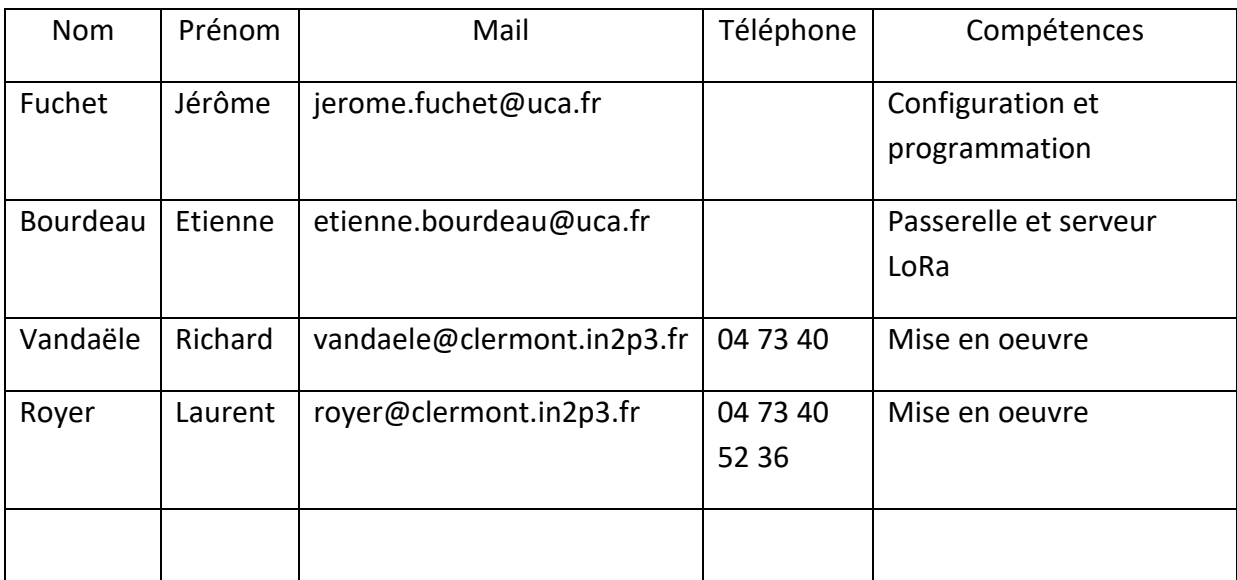

٦

## <span id="page-13-0"></span>**6 Annexes**

6.1 Annexe1 : dossier de conception générale matérielle

٦

<span id="page-13-1"></span>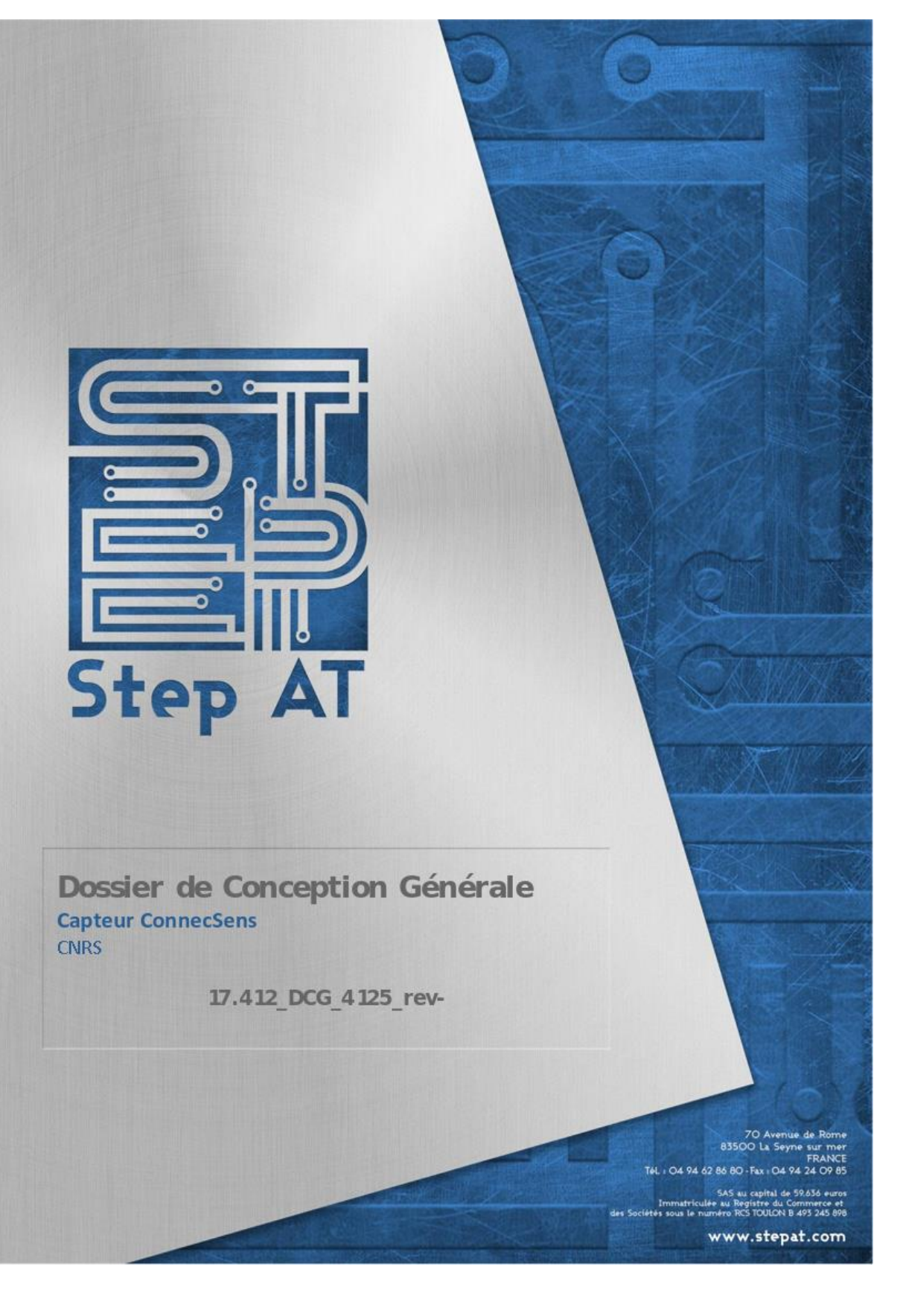

#### Notice d'utilisation

Crééle: 03/11/2017 10:58

Imprimé le 03/11/2017 15:12

Modèle: 14.001\_DCG\_2760\_rev-.dotx

17.412\_DCG\_4125\_rev-

# Table des matières

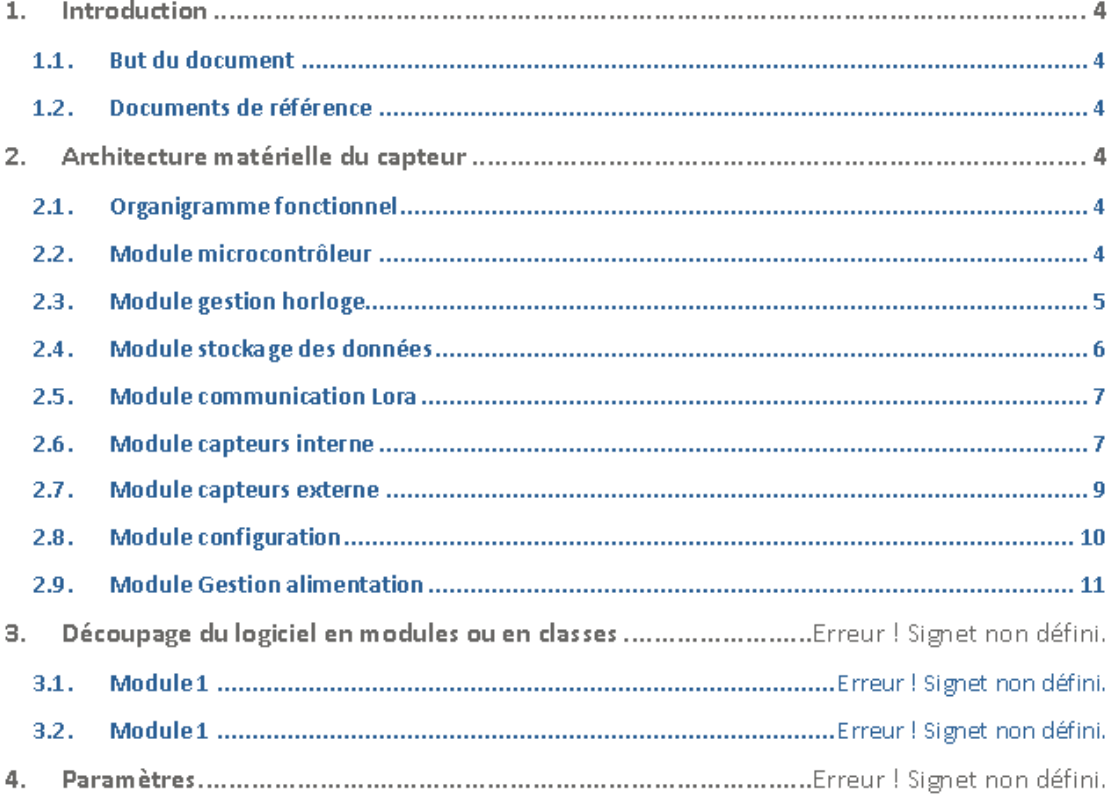

Ce document est la propriété de Step AT. Tout droit de reproduction ou d'exploitation<br>sous quelque forme que cesoit, sans l'accord formel écrit de S.Te.P, est interdit

#### Notice d'utilisation

Créé le : 03/11/2017 10:58

Imprimé le 03/11/2017 15:12

17.412\_DCG\_4125\_rev-

# 1. Introduction

#### 1.1. But du document

Ce document a pour but de définir l'architecture matérielle du capteur ConnecSens.

#### 1.2. Documents de référence

# 2. Architecture matérielle du capteur

Ce chapitre décrit le capteur ConnecSens sous forme de modules fonctionnels.

#### 2.1. Organigramme fonctionnel

Ci-dessous la décomposition du capteur ConnecSens en bloc fonctionnel.

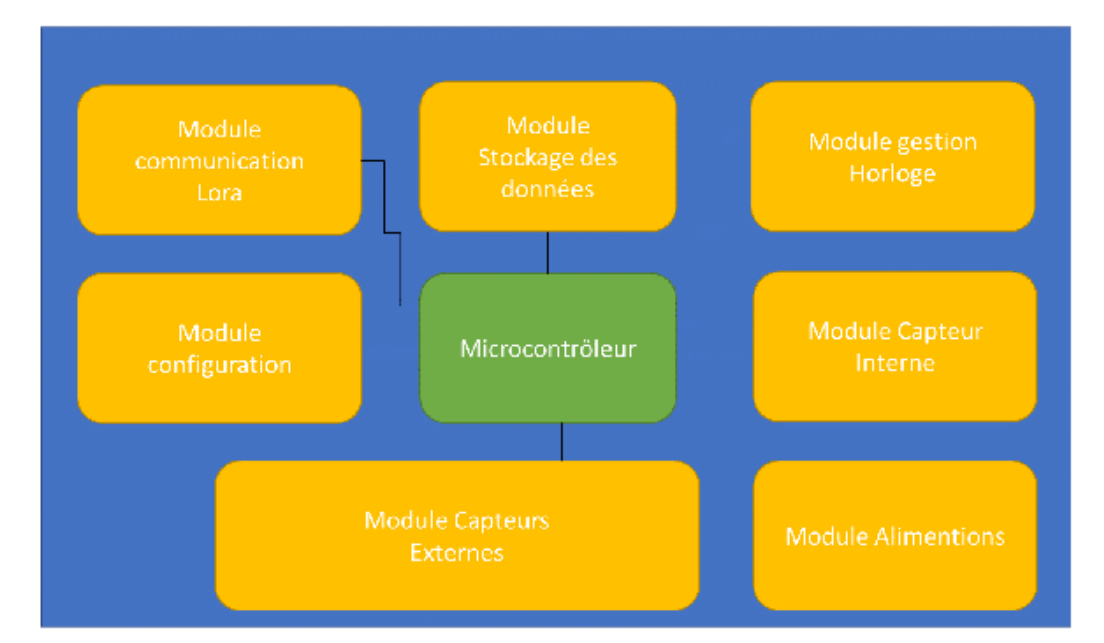

#### Module microcontrôleur  $2.2.$

#### **Description fonctionnelle**  $2.2.1.$

Le module microcontrôleur est le cœur du système, il permet de gérer l'ensemble des modules. Il contient le logiciel du capteur.

#### $2.2.2.$ Composants utilisés

Le microcontrôleur utilisé pour le capteur ConnecSens est un microcontrôleur basé sur la technologie ARM 32bits.

Ce document est la propriété de Step AT. Tout droit de reproduction ou d'exploitation<br>sous quelque forme que ce soit, sans l'accord formel écrit de S.Te.P, est interdit

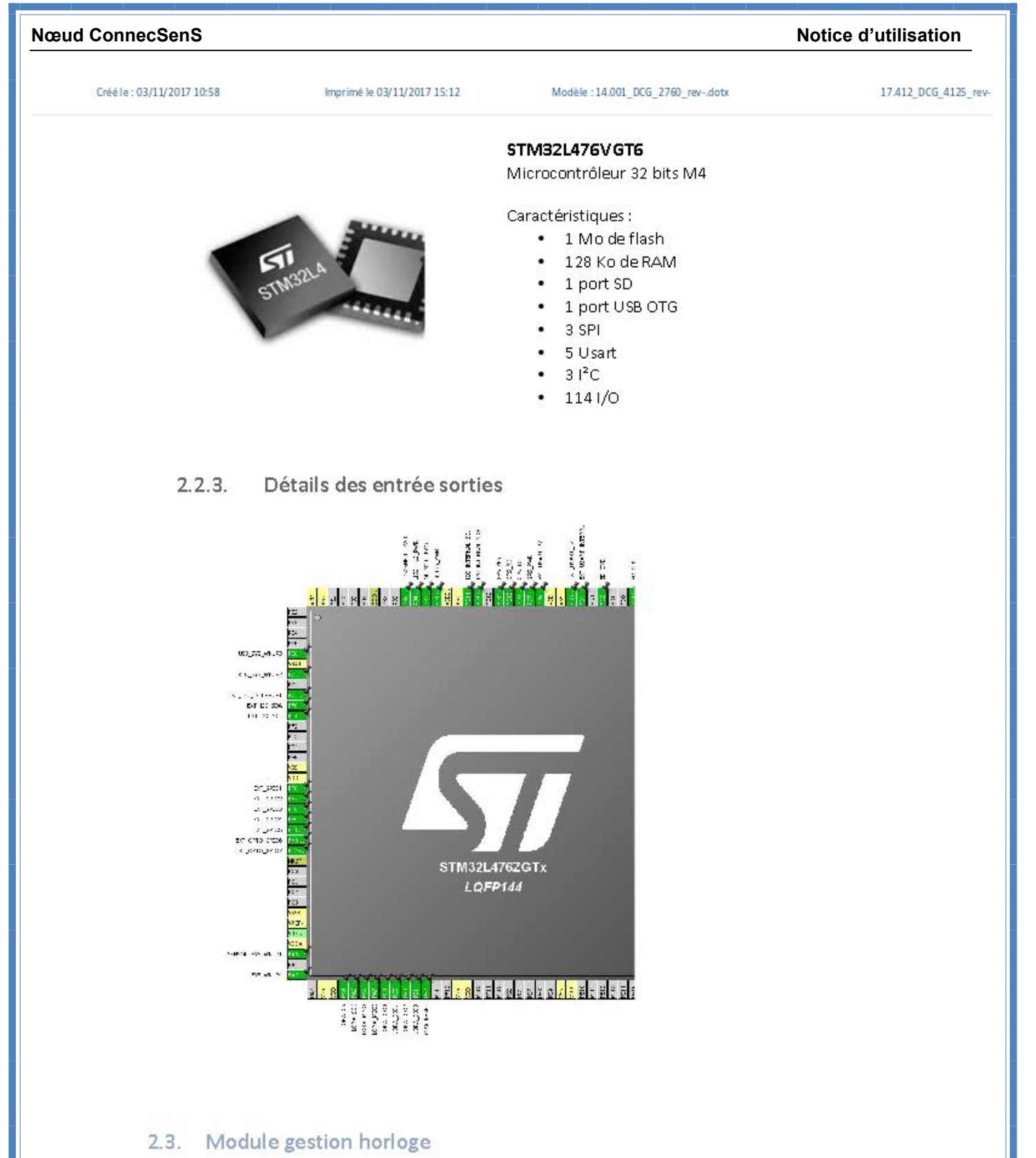

#### $2.3.1.$ Description fonctionnelle

Ce module permet de gérer l'horodatage des acquisitions effectuées sur le capteur. Il est constitué d'une horloge temps réel et d'un module GPS permettant une resynchronisation de l'horloge.

Ce document est la propriété de Step AT. Tout droit de reproduction ou d'exploitation<br>sous quelque forme que cesoit, sans l'accord formel écrit de S.Te.P, est intendit

5

#### Notice d'utilisation

Créé le : 03/11/2017 10:58

Imprimé le 03/11/2017 15:12

17.412\_DCG\_4125\_rev-

#### $2.3.2.$ Composants utilisés

Nous utiliserons un module GPS intégré comprenant le récepteur RF GPS et l'antenne. La communication et échange de l'heure avec le microcontrôleur se fera via le port USART. Une entrée numérique sera disponible pour la récupération du PPS.

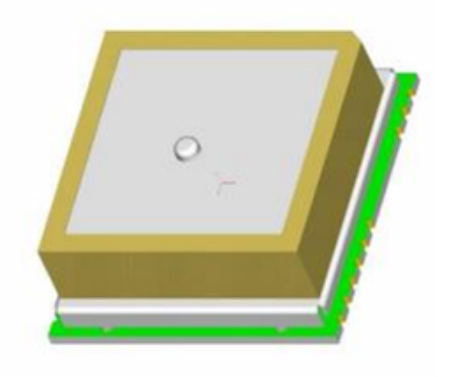

#### **Module GPS**

A2135-H

 $\bullet$ 

- · Module GPS avec antenne intégrée
	- Température de fonctionnement : -40°C à 85°C
- Sensibilité : -163dBm
- **Acquisition GNSS**
- Démarrage à froid : 35s
- $\bullet$ Mode low-power: 27µA

#### 2.4. Module stockage des données

#### $2.4.1.$ **Description fonctionnelle**

Ce module permet de stocker la configuration du capteur et d'enregistrer les données numérisées par le celui-ci à chaque réveil. Il permettra également de gérer le transfert d'un exécutable pour la reprogrammation du nœud.

#### $2.4.2.$ Composant utilisé

Le composant sélectionné pour ce module est l'utilisation d'un slot SD permettant la mise en place d'une carte microSD.

Ce document est la propriété de Step AT. Tout droit de reproduction ou d'exploitation<br>sous quelque forme que ce soit, sans l'accord formel écrit de S.Te.P, est interdit

#### Notice d'utilisation

Créé le : 03/11/2017 10:58

Imprimé le 03/11/2017 15:12

Modèle : 14.001\_DCG\_2760\_rev-.dotx

17.412\_DCG\_4125\_rev

#### 2.5. Module communication Lora

#### $2.5.1.$ **Description fonctionnelle**

Ce module permet la transmission des données à l'aide d'une modulation Lora. Il converti les signaux issus du microcontrôleur en signaux RF et comporte une antenne omnidirectionnelle.

#### $2.5.2.$ **Composant utilisé**

Le composant utilisé pour la gestion de la modulation est le SEMTECH SX1272. Ce composant intègre la couche PHY du protocole de communication LoRaWAN.

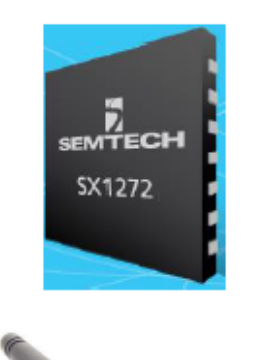

# **SX1272**

**Transmetteur LoRa** 

Caractéristiques :

- LoRa Modem
- 157dB maximum link budget
- · FSK, GFSK, MSK, GMSK, LoRa and OOK modulation

#### **FLEXI-SMA90-868**

Antenne 868MHz

Caractéristiques :

- Style d'antenne Whip
- Type de connecteur **SMA**
- Longueur d'antenne 135.8mm
- · Fréquence maximum 868MHz

#### 2.6. Module capteurs interne

#### $2.6.1.$ **Description fonctionnelle**

C C C

Ce module permet de gérer les capteurs internes qui permettent de mesurer des paramètres environnementaux sans connexion de capteurs externes.

Ce module doit permettre la mesure des paramètres suivants :

- · La température
- · L'humidité
- · La pression atmosphérique
- La luminosité
- · Détecter des mouvements intempestifs

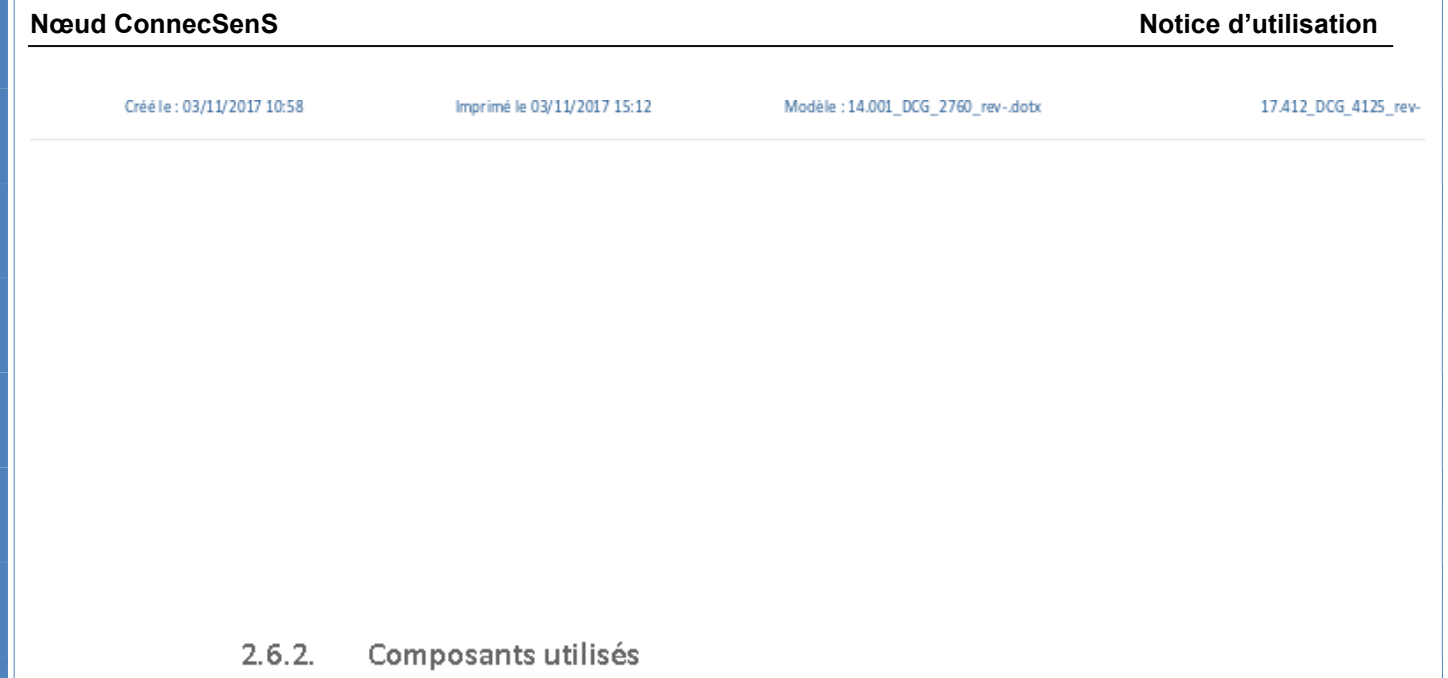

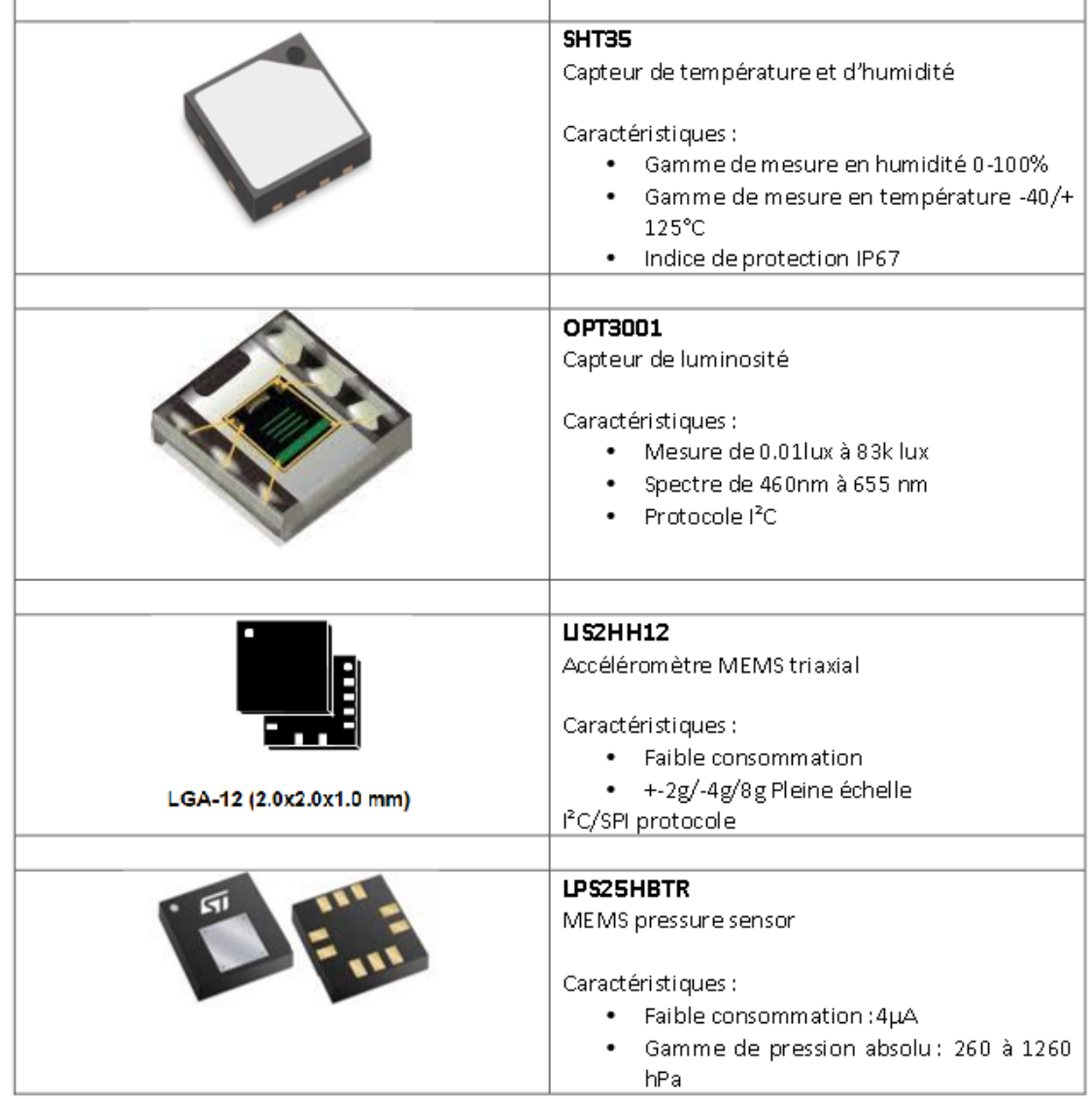

20

.<br>Ce document est la propriété de Step AT. Tout droit de reproduction ou d'exploitation<br>sous quelque forme que ce soit, sans l'accord formel écrit de S.Te.P, est interdit

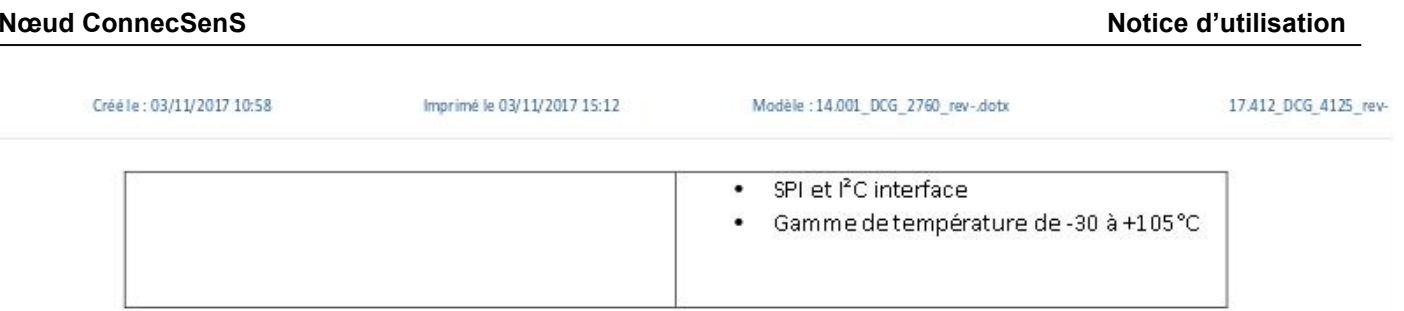

#### 2.7. Module capteurs externes

#### $2.7.1.$ Description fonctionnelle

Ce module met à disposition des entrées sorties numériques et analogiques permettant la connexion de capteurs externes. Le raccordement des capteurs sera effectué par l'utilisateur au moyen de pastilles de connexions à souder ou d'un connecteur.

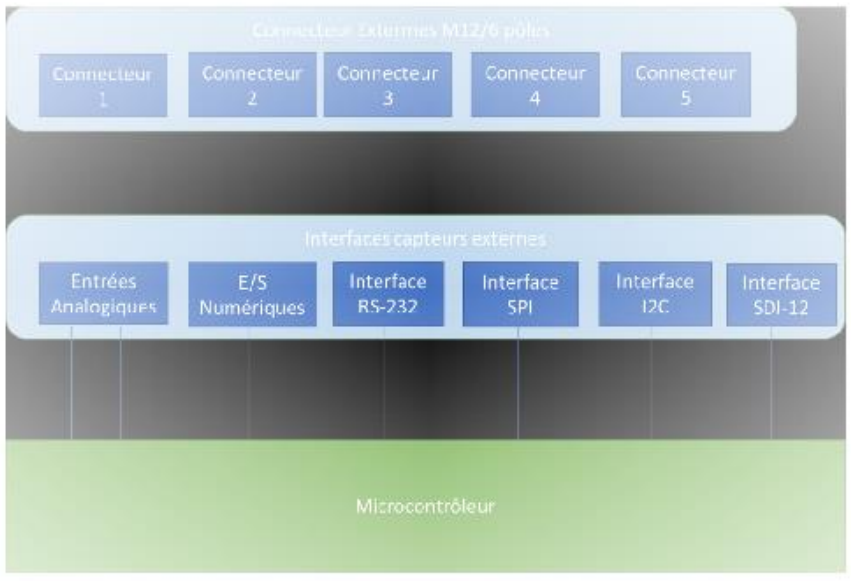

#### Composants utilisés  $2.7.2.$

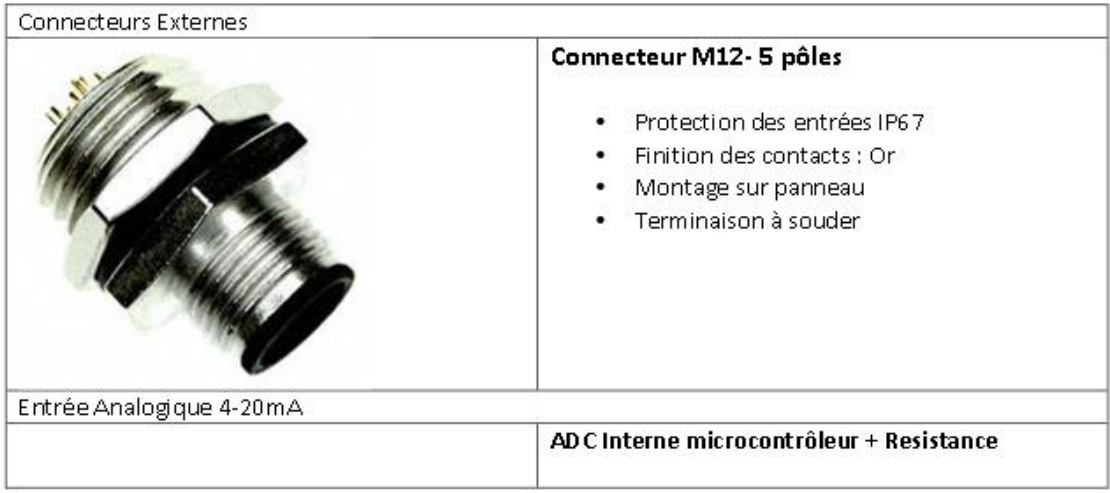

www.stepat.com

Ce document est la propriété de Step AT. Tout droit de reproduction ou d'exploitation<br>sous quelque forme que ce soit, sans l'accord formel écrit de S.Te.P, est interdit.

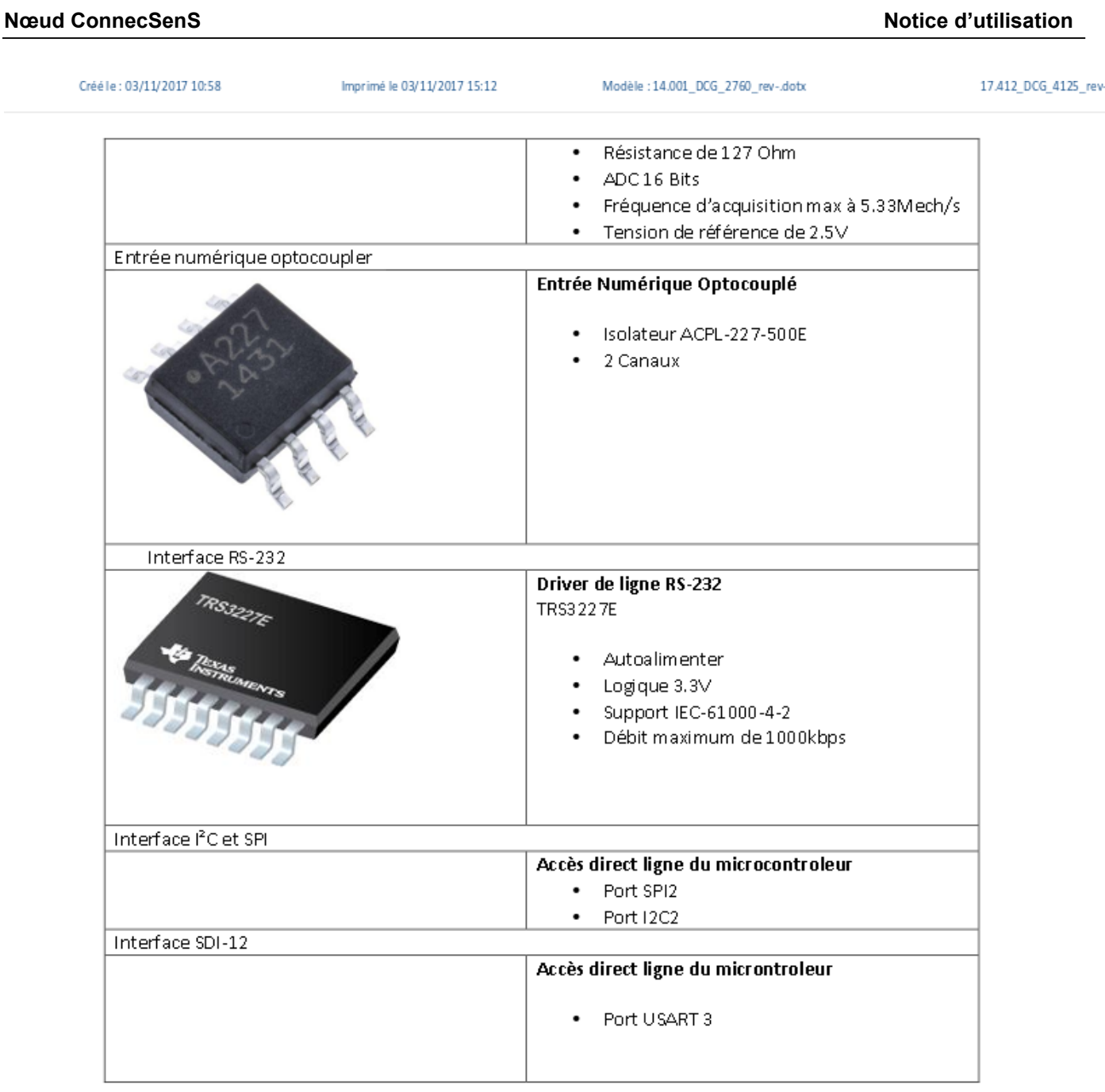

## 2.8. Module configuration

#### $2.8.1.$ **Description fonctionnelle**

Ce module permet de raccorder le capteur à un ordinateur afin de pouvoir le configurer, le reprogrammer.

#### Composants utilisés  $2.8.2.$

Port micro USB

Ce document est la propriété de Step AT. Tout droit de reproduction ou d'exploitation<br>sous quelque forme que ce soit, sans l'accord formel écrit de S.Te.P, est interdit

#### Notice d'utilisation

Crééle: 03/11/2017 10:58

Imprimé le 03/11/2017 15:12

17.412\_DCG\_4125\_rev-

#### 2.9. Module Gestion alimentation

#### Description fonctionnelle  $2.9.1$

Ce module permet de gérer l'alimentation du capteur ConnecSens. A partir de la batterie interne, ce module distribue les alimentations nécessaires à chaque module. Il permet également via un connecteur externe de recharger la batterie à partir d'une source d'alimentation externe (panneau solaire, ou alimentation à découpage). Il permettra également la génération de l'alimentation externe de 5V.

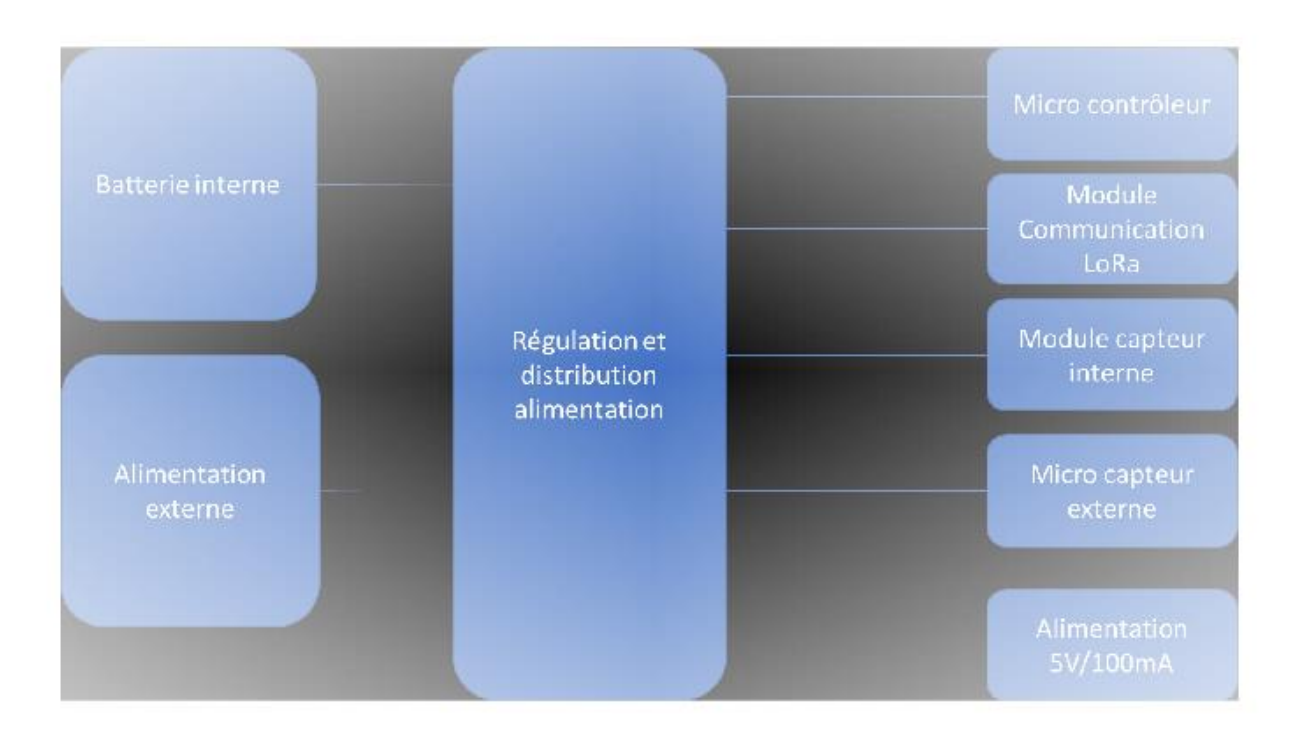

#### $2.9.2.$ Composants utilisés

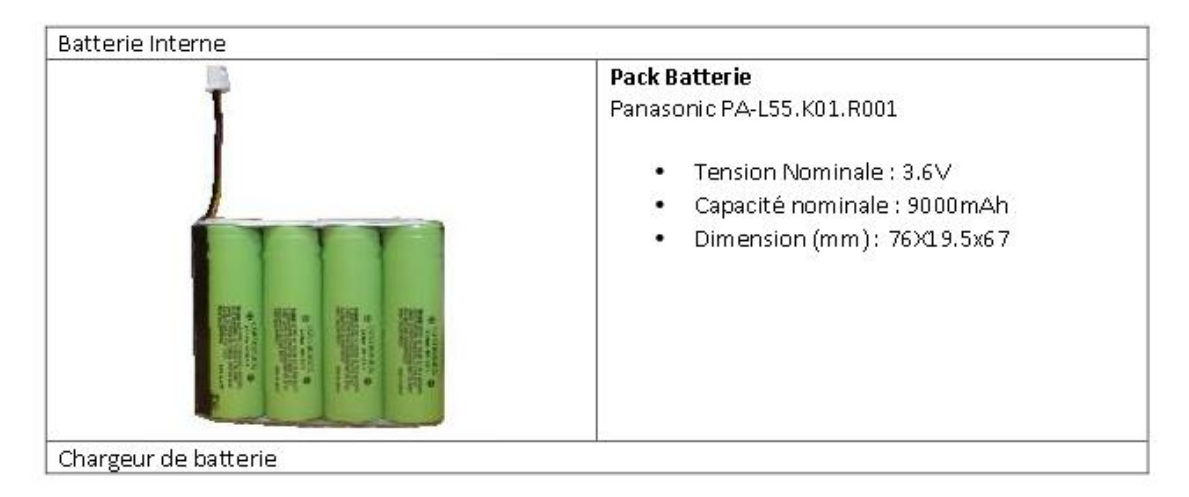

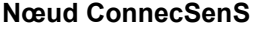

#### Notice d'utilisation

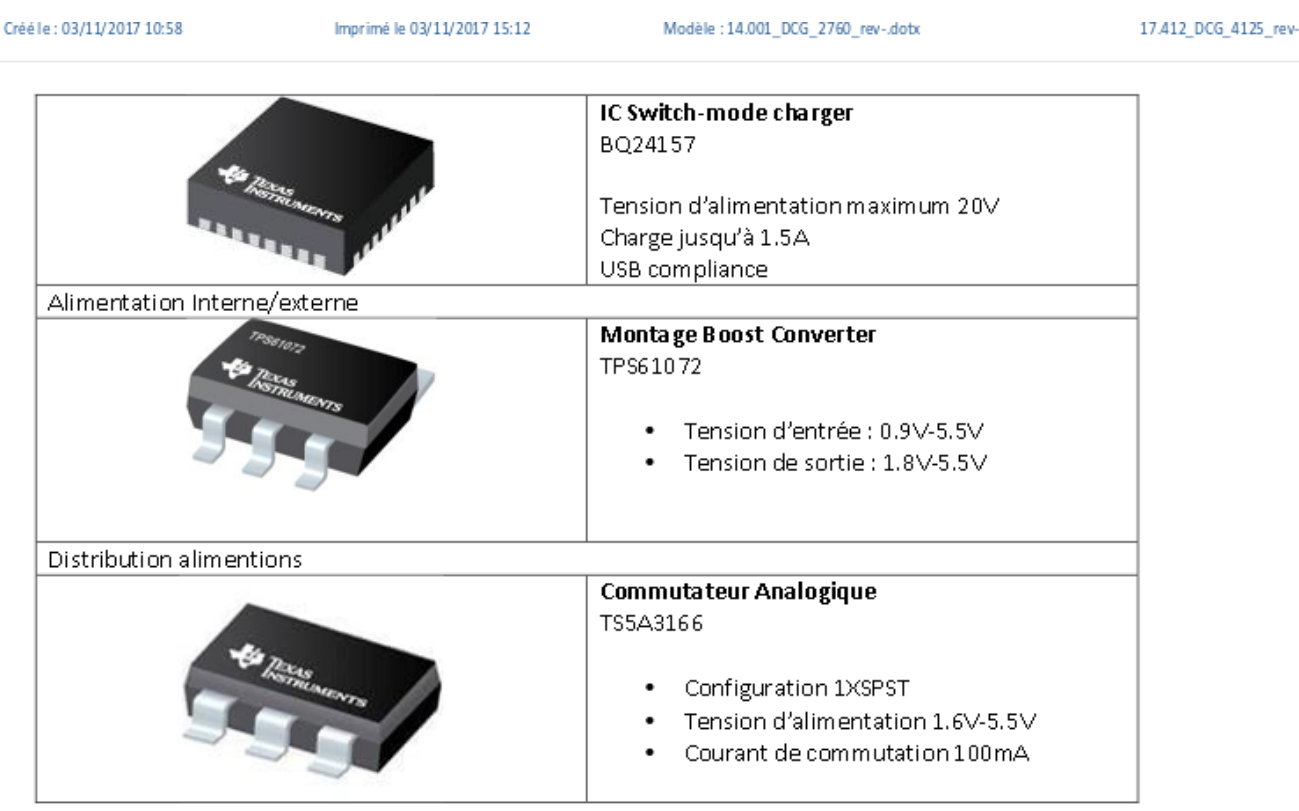

# 3. Intégration Matérielle

Le capteur ConnecSens sera constitué de deux cartes, une carte capteur monté en face avant et une carte CPU installée sur le fond du boitier. L'ensemble sera relié par une nappe de connexion.

#### **Carte Capteur interne**  $3.1.$

Cette carte intègre les capteurs de mesure interne au capteur, elle contient également l'intégration des LED d'état du système. La liaison vers la carte CPU sera effectuée via un connecteur nappe permettant ainsi d'ouvrir le boitier.

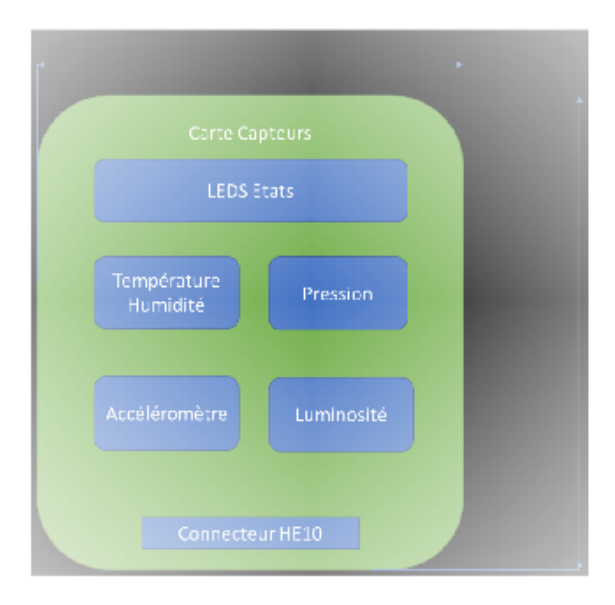

www.stepat.com

Ce document est la propriété de Step AT. Tout droit de reproduction ou d'exploitation<br>sous quelque forme que ce soit, sans l'accord formel écrit de S.Te.P, est interdit

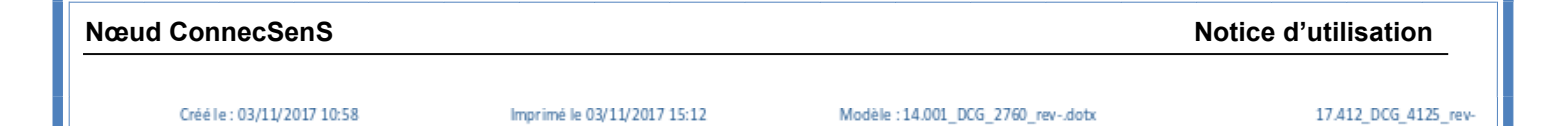

#### 3.2. Carte CPU

La carte CPU est le cœur du capteur connecSens. Elle regroupe l'ensemble des éléments nécessaires au fonctionnement du capteur. Cette carte sera fixée sur le fond du boitier.

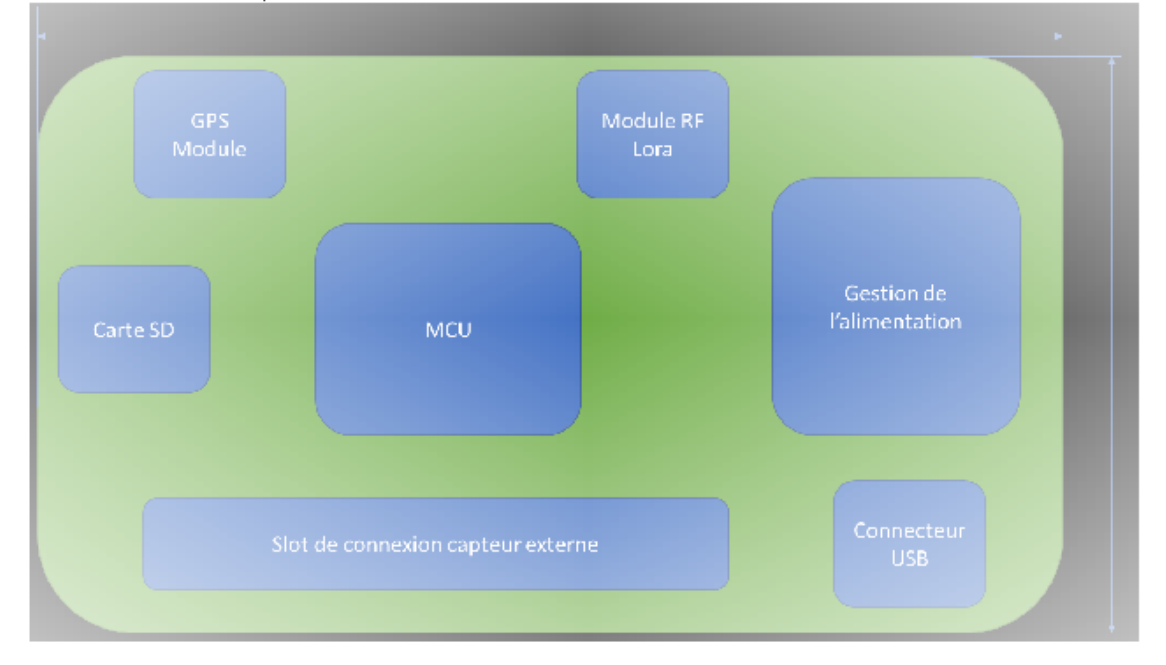

#### $3.3.$ **Boitier**

Le boitier connecSens sera en ABS et s'ouvrira par l'arrière via 6 vis de fixations. Un joint permettra l'étanchéité du boitier.

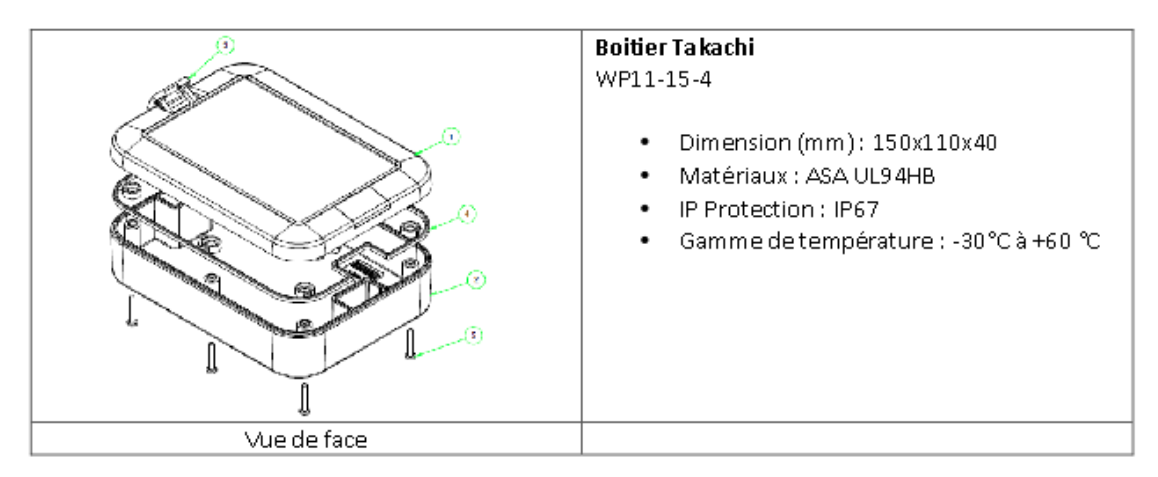

Ce document est la propriété de Step AT. Tout droit de reproduction ou d'exploitation<br>sous quelque forme que ce soit, sans l'accord formel écrit de S.Te.P, est interdit

#### **Nœud ConnecSenS** Notice d'utilisation

Ī

#### 6.2 Annexe 2: schémas électriques

#### Carte Capteurs Internes

<span id="page-25-0"></span>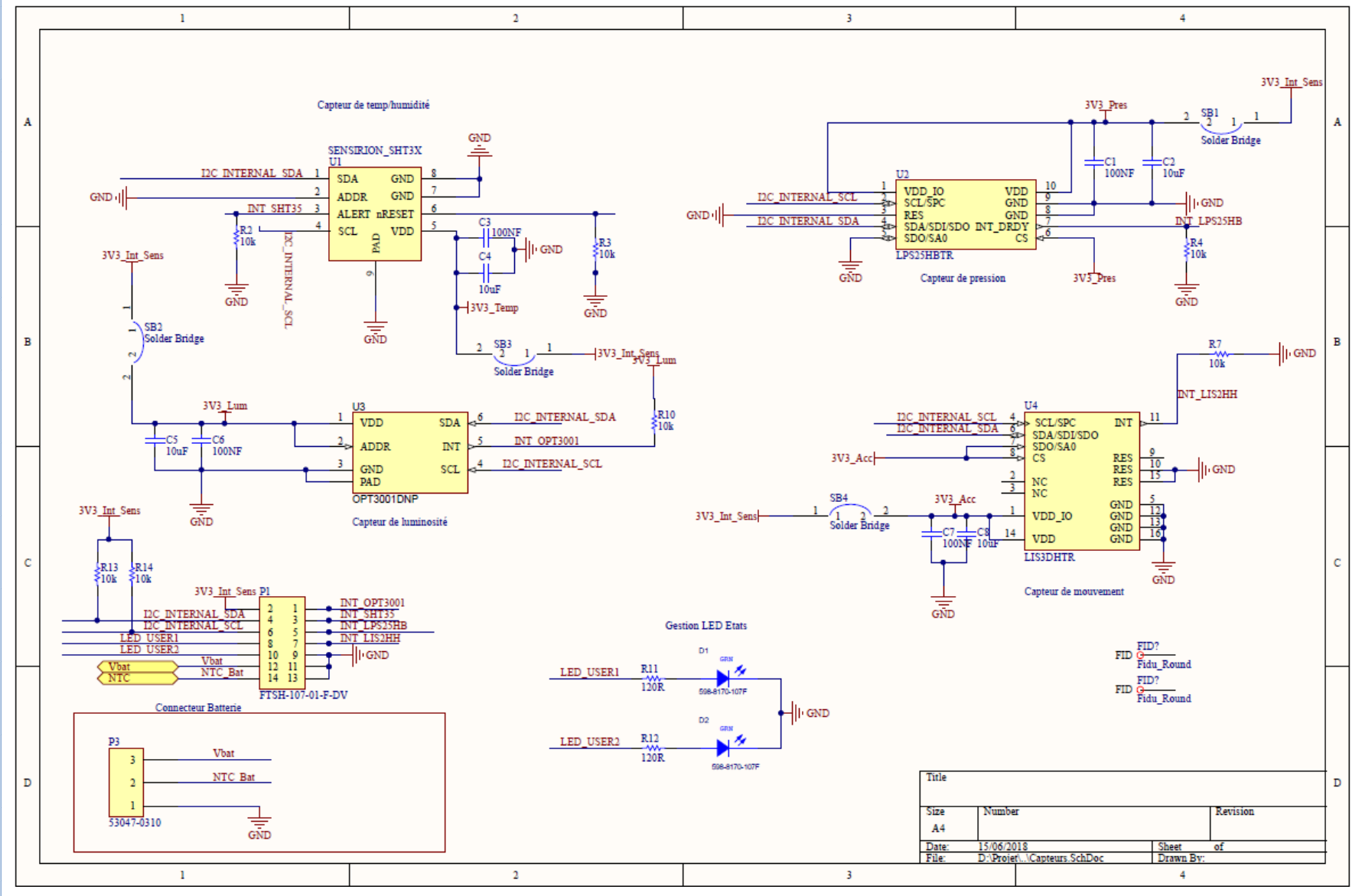

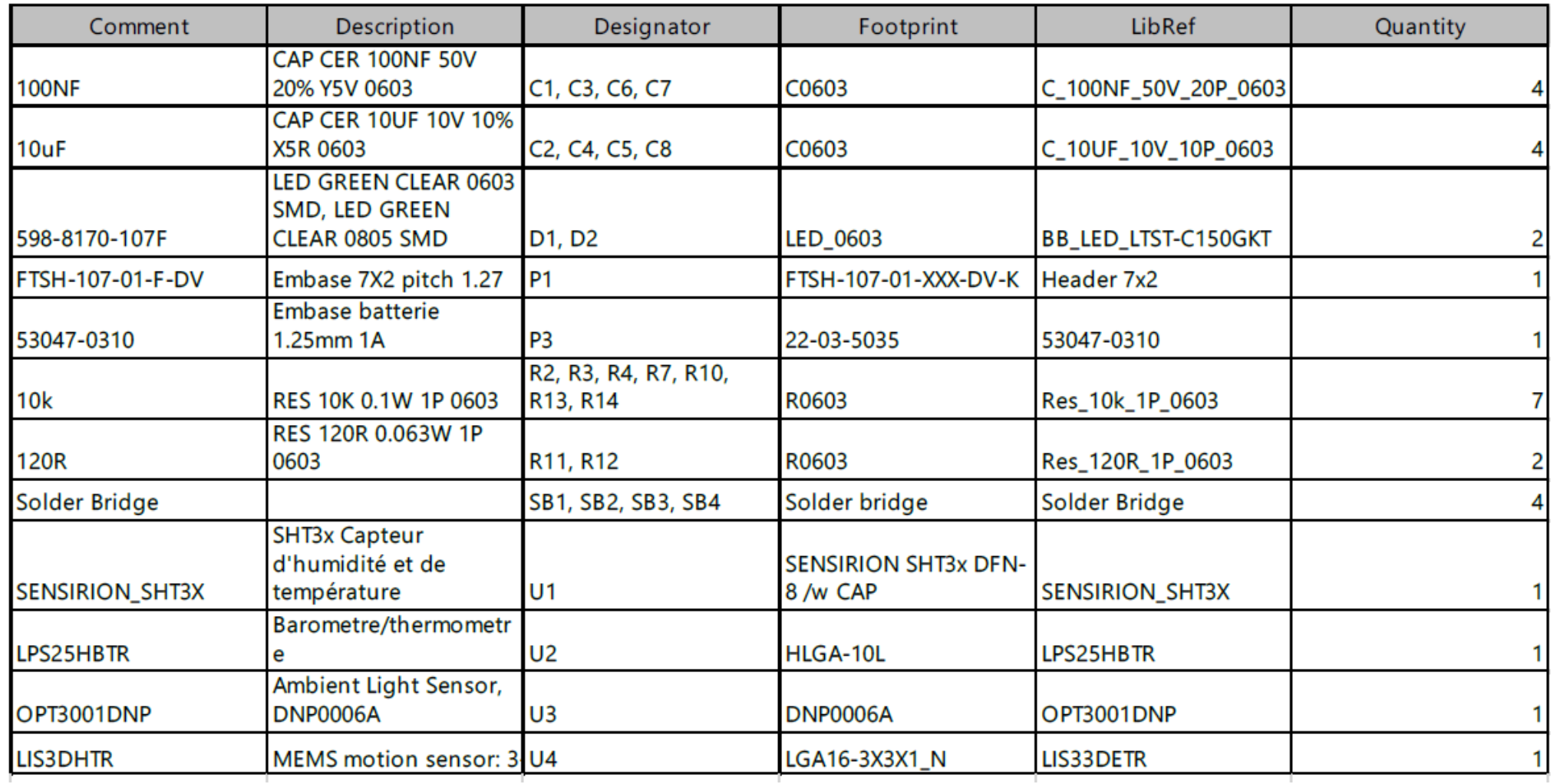

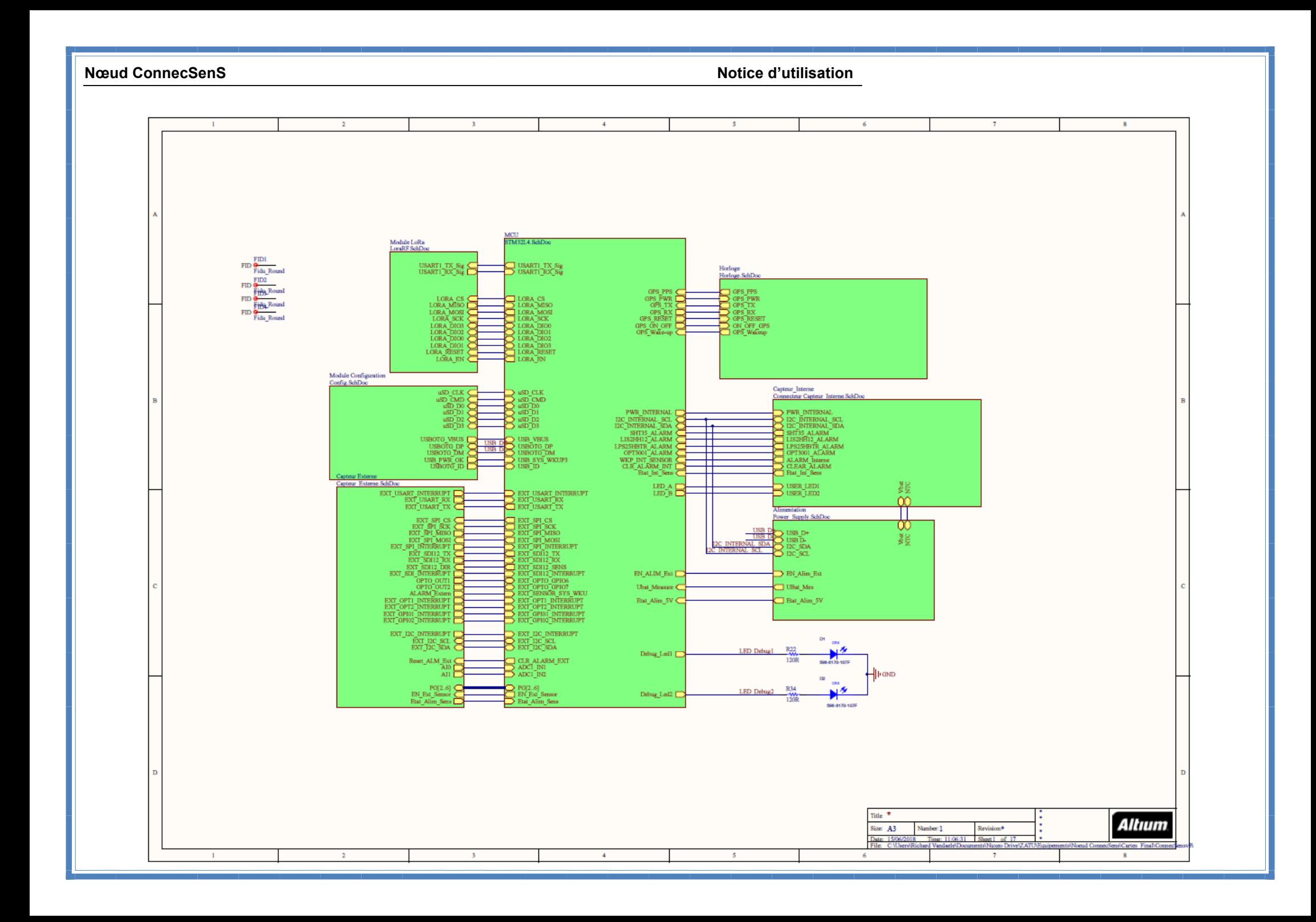

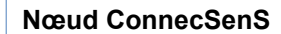

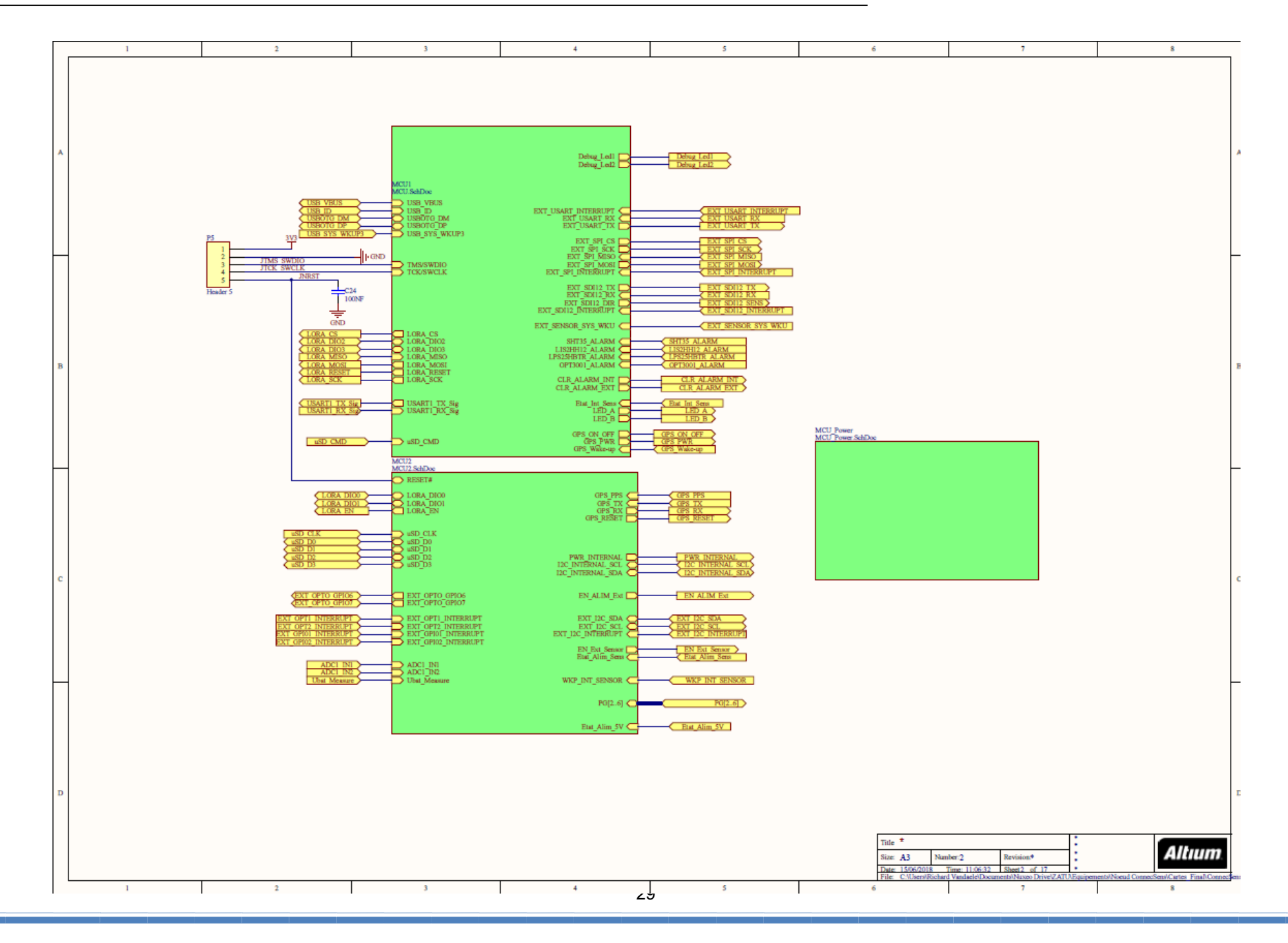

![](_page_29_Figure_0.jpeg)

![](_page_30_Figure_0.jpeg)

![](_page_31_Figure_0.jpeg)

![](_page_32_Figure_0.jpeg)

![](_page_33_Figure_0.jpeg)

![](_page_34_Figure_0.jpeg)

![](_page_35_Figure_0.jpeg)

![](_page_36_Figure_2.jpeg)

![](_page_37_Figure_0.jpeg)

![](_page_38_Figure_0.jpeg)

![](_page_39_Figure_0.jpeg)

![](_page_40_Figure_2.jpeg)

![](_page_41_Figure_0.jpeg)

![](_page_42_Figure_0.jpeg)

![](_page_43_Figure_2.jpeg)